Nathematica

2004 10 13

山本昌志<sup>∗</sup>

 $\mathbf 1$ 

Mathematica

Mathematica

# 2 Mathematica

 $2.1$ 

Mathematica Wolfram Research

<sup>∗</sup>国立秋田工業高等専門学校 専攻科 生産システム工学専攻

 $2.2$ 

 $8<sub>8</sub>$ 

 $3$ 

#### C FORTRAN

 $\begin{array}{llll} \text{Mathematica} & \longrightarrow & \\ \end{array}$ 

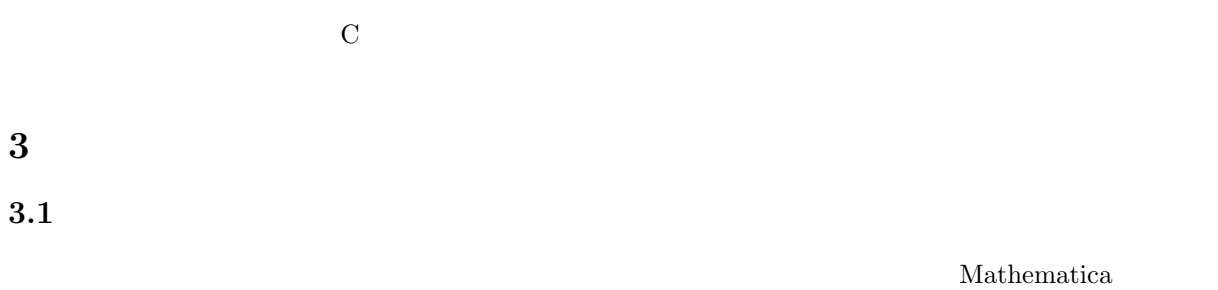

#### • MATHEMATICA $\qquad \quad \, 5$

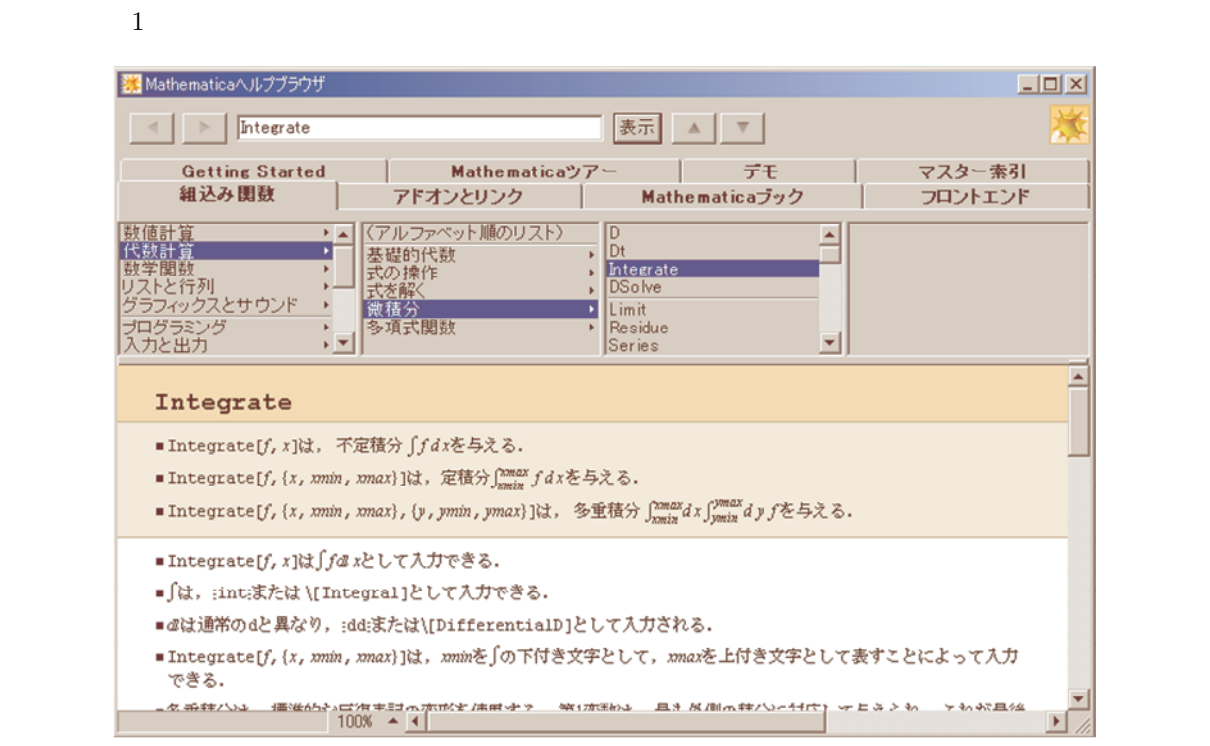

 $1:$ 

 $\begin{array}{lll} \text{Wolfram Research} & \text{web} & \text{(http://www.wolfram.com)} \end{array}$ Mathematica  $\rightarrow$  Wolfram Research  $\begin{minipage}[c]{0.9\linewidth} \textbf{Mathematica} \end{minipage} \begin{minipage}[c]{0.9\linewidth} \textbf{Web} \end{minipage} \vspace{-0.3cm}$ 

# $3.2$  10

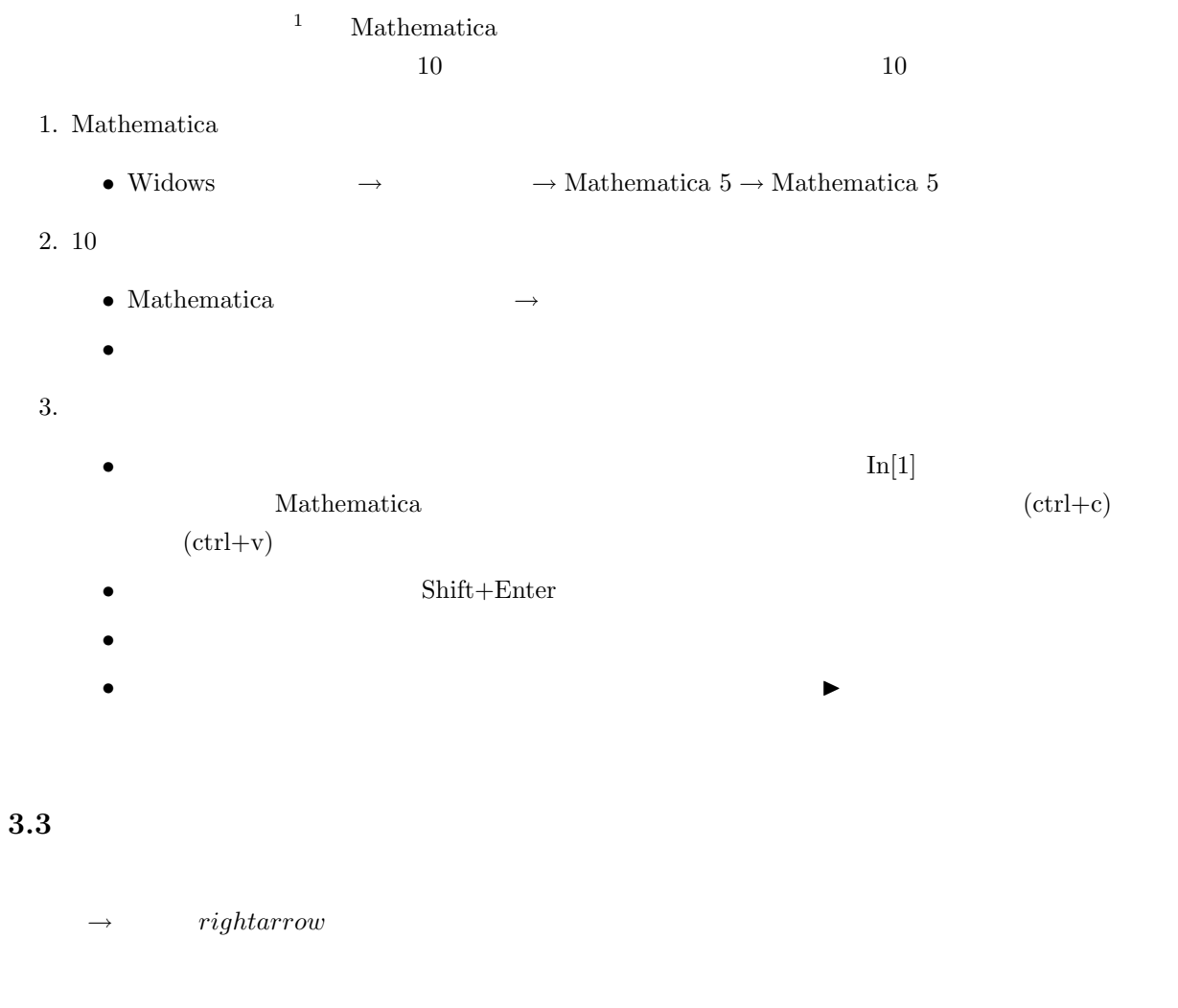

## $4\overline{ }$

#### $4.1$

Mathematica  $C$  FORTRAN

![](_page_2_Picture_236.jpeg)

•  $\bullet$ 

- $\hspace{2cm} \rightarrow \hspace{2cm} \text{BasicInput(} \hspace{2cm} )$
- C  $C$
- $\bullet$
- $\begin{bmatrix} \phantom{-} \end{bmatrix}$
- 式の間に 1 つ以上のスペースがあると、それは積の演算になる

![](_page_3_Picture_140.jpeg)

 $\rightarrow$ 

Ĺ,

#### 2: Mathematica

# $4.2$

#### mathematica

Mathlink

 $\mathbf a$ 

 $\overline{2}$ 

 $\begin{tabular}{c} \multicolumn{2}{c|}{\textbf{2}} \\ \multicolumn{2}{c|}{\textbf{2}} \\ \multicolumn{2}{c|}{\textbf{1}} \\ \multicolumn{2}{c|}{\textbf{2}} \\ \multicolumn{2}{c|}{\textbf{2}} \\ \multicolumn{2}{c|}{\textbf{2}} \\ \multicolumn{2}{c|}{\textbf{3}} \\ \multicolumn{2}{c|}{\textbf{4}} \\ \multicolumn{2}{c|}{\textbf{5}} \\ \multicolumn{2}{c|}{\textbf{6}} \\ \multicolumn{2}{c|}{\textbf{7}} \\ \multicolumn{2}{c|}{\textbf{9}} \\ \multicolumn{2}{c$ 

 $e^{i\pi}$ 

 $\overline{3}$  $N\left[\mathrm{Sin}[\theta_{1}]\mathrm{Cos}[\theta_{2}]-\mathrm{Sin}[\theta_{2}]\mathrm{Cos}[\theta_{1}]\right]$ 

 $\frac{3}{3}$  3  $\frac{3}{4}$ Simplify  $[\mathrm{Sin}[\theta_1]\mathrm{Cos}[\theta_2]-\mathrm{Sin}[\theta_2]\mathrm{Cos}[\theta_1]]$ 

 $\mathtt{Sin}[\theta_1]\mathtt{Cos}[\theta_2] - \mathtt{Sin}[\theta_2]\mathtt{Cos}[\theta_1]$  $\mathbf{1}$  for  $\mathbf{2}$   $\mathbf{3}$   $\mathbf{4}$   $\mathbf{5}$   $\mathbf{6}$   $\mathbf{7}$   $\mathbf{8}$   $\mathbf{8}$   $\mathbf{7}$   $\mathbf{8}$   $\mathbf{8}$   $\mathbf{8}$ 

 $\theta_1 = \frac{\pi}{c}$ 

N · 987654321  $\left[\frac{987654321}{123456789}, 1000\right]$  $1000$ 

C FORTRAN

987654321  $123456789$ 

 $\begin{array}{ccc} \text{N} & \text{N}[\text{ } & , & ] \end{array}$ 

 $\frac{\pi}{6}$ 

 $\theta_2 = \frac{\pi}{4}$  $\frac{1}{4}$ ;

 $[Shift] + [Enter]$ 

 $N[\pi,1000]$ 

 $\pi$  and  $1000$ 

5 使い方

 $5.1$ 

 $% \mathbb{R} _{n}^{n}\rightarrow \mathbb{R}$ mathematica

 $\bullet$   $\qquad \rightarrow$   $\qquad \rightarrow$ 

 $\longrightarrow$ 

$$
A = \{a_x, a_y, a_z\};
$$
  
\n
$$
B = \{b_x, b_y, b_z\};
$$
  
\n
$$
A.B
$$
  
\n
$$
Cross[A, B]
$$

 $A \quad B$ 

$$
U = \begin{pmatrix} 1 & 2 & 3 \\ 3 & 1 & 2 \\ 2 & 3 & 1 \end{pmatrix};
$$

Eigenvalues $\left[U\right]$  ${\rm Eigenvectors}[U]$  $Det[U]$ 

 $5.2$ 

 $5.2.1$ 

$$
\begin{matrix}D & & \partial \cr & & \mathrm{D}[\mathrm{Sin}[x], x]\cr & & \partial_x \mathrm{Sin}[x]\end{matrix}
$$

 $D[x^n, \{x, 4\}]$ 

 $\frac{\partial^3 \sin(x^2 y)}{\partial x \partial^2 y}$ 

```
\partial_{x,y,y}Sin[x^2\ y]
```
## $\partial_x f[g[x]]$

 $5.2.2$ 

Integrate 
$$
\int
$$
  
Integrate  $[x^n, x]$   

$$
\int x^n dx
$$
  

$$
\int \sqrt{a + b \cos[c \ x]} dx
$$

$$
Integrate \left[\frac{1}{1+x^2}, \{x, 0, 1\}\right]
$$

$$
\int_0^1 \frac{1}{1+x^2} dx
$$

$$
\texttt{NIntegrate}[(\texttt{Sin[x]})^2, \{x, 0, 2\pi\}]
$$

NIntegrate

Mathematica

 $\begin{array}{ll} \text{Mathematica} & \hspace{1.5cm} \text{C} \end{array}$ 

 $5.3$ 

Mathematica

 $5.3.1\quad 2$ 

 $Plot[Sin[x], {x, 0, 2\pi}]$ 

$$
f[x_{-}] = \partial_x \text{Sin}[x^2];
$$
  
Plot[ $f[x]$ , { $x$ , -2 $\pi$ , 2 $\pi$ }]

ParametricPlot $[\{\sin[2t], \sin[3t]\}, \{t, 0, 2\pi\}]$ 

#### $5.3.2 \quad 3$

 $3\overline{3}$ 

$$
\texttt{Plot3D}[\frac{\texttt{Sin}[\sqrt{x^2+y^2}]}{\sqrt{x^2+y^2}},\{x,-4\pi,4\pi\},\{y,-4\pi,4\pi\}]
$$

$$
\begin{aligned}\n\text{Plot3D}[\frac{\text{Sin}[\sqrt{x^2+y^2}]}{\sqrt{x^2+y^2}}, \{x, -4\pi, 4\pi\}, \{y, -4\pi, 4\pi\},\\
\text{PlotRange} &\rightarrow \text{All},\\
\text{PlotPoints} &\rightarrow 100\\
\end{aligned}
$$

媒介変数による 3 次元プロットは、

ParametricPlot3D[ $\{Cos[t] (3+Cos[u])$ ,  $Sin[t] (3+Cos[u])$ ,  $Sin[u]$ ,  $\{t, 0, 2\pi\}$ ,  $\{u, 0, 2\pi\}$ ]

#### $5.4$

 $% \begin{minipage}{0.9\linewidth} \textbf{Mathematica} \end{minipage} \begin{minipage}{0.9\linewidth} \textbf{NDSolve} \end{minipage} \begin{minipage}{0.9\linewidth} \textbf{NDSolve} \end{minipage} \vspace{-0.1cm}$ 

#### $5.4.1$

Solve

Solve[{x+2y==3,4x+5y==6},{x,y}]

 $\bullet$  Solve

$$
\begin{array}{cccc}\n- & 1 & & & & \n\end{array}
$$

 $5.4.2$ 

$$
\begin{cases}\n\frac{d^2x}{dt^2} + x = \sin t \\
\frac{dx}{dt} = 0 \quad (t = 0) \\
x = 0 \quad (t = 0)\n\end{cases}
$$
\n
$$
\omega_0 = 1
$$

 $\omega = 1$ 

 $Mathematica$ 

```
result=NDSolve[
    {x' \atop x} (t]+x[t]==Sin[t], x[0]==0, x'[0]==0},x,{t,0,500}
];
f[t_]=x[t] /. result;
Plot[f[t],{t,0,500}]
```
 $-$  1

 $\bullet$  NDSolve  $\bullet$   $\bullet$  NDSolve  $\bullet$ 

• Plot  $\overline{\phantom{a}}$ 

–  $1$ 

–  $\sim$  2 –  $3$ 

 $-$  2

•  $/$ . result  $x[t]$  f[t]

```
\mathcal{O}
```

```
result=NDSolve[
     \{\partial_{t,t} \mathbf{x}[t]+ \mathbf{x}[t]=\sin[t],x[0]==\sin[t],\partial_{t,t}x[0]==0},
     x,{t,0,500}
];
f[t_]=x[t] /. result;
Plot[f[t],{t,0,500}]
```
C  $\hfill$  C  $\hfill$ 

 $\bf 5.5$ 

## $6\,$

 $6.1$ 

 $(5.4.2)$ 

![](_page_9_Picture_137.jpeg)

ず、解の値をファイルに出力する方法を示す。コンピュータープログラムでファイルを取り扱う場合、Open

3. Close

•  $(5.4.2)$ •  $x(t)$  tmin  $\leq t \leq$  tmax • 計算した範囲はプロットするとともに、num 個の数値データとしてファイルに書き込む。

Mathematica

```
tmin=0.0;
tmax=10.0;
num=1000;
result=NDSolve[
   {x' \atop (x', [t]+x'[t]+x[t]=-0, x[0]=-0, x'[0]=-1},x,{t,tmin,tmax}
];
f[t_]:=x[t]/.result[[1]];Plot[f[t], {t, tmin, tmax}];
wfile=OpenWrite[
   "c:/temp/numerical_result.txt",
   FormatType->OutputForm
];
For[i=0,i<=num, i=i+1,t=(tmax-tmin) i/num+tmin;
   Print[t," \t', f[t]];Write[wfile,t,"\t",CForm[f[t]]];
];
Close[wfile];
Clear[tmin,tmax,num,t,i,f,x,result,wfile];
```
- $\bullet$  3 tmin,tmin,num
- $\bullet$   $\bullet$   $NDSolve$

result

Mathematica

- Mathematica  $x[t]/\text{.result}$  [1]]  $\mathbf{f}$  is the set of  $\mathbf{f}$  in  $\mathbf{f}$  is the set of  $\mathbf{f}$  is the set of  $\mathbf{f}$  is the set of  $\mathbf{f}$  is the set of  $\mathbf{f}$  is the set of  $\mathbf{f}$  is the set of  $\mathbf{f}$  is the set of  $\mathbf{f}$  is the set of  $\$  $f[t]$ • Plot •  $0$ penWrite  $1$
- $\overline{2}$  and  $\overline{2}$  and  $\overline{2}$  and  $\overline{2}$  and  $\overline{2}$  and  $\overline{2}$  wfile  $\overline{2}$  $\overline{4}$
- 次の FOR 文で num 個の解のデータをファイルに書き出す。FOR 文はループ制御で、初期値 i=0、ルー  $\mathtt{i} \mathtt{<=num} \qquad \qquad \mathtt{i} \mathtt{==i+1}$
- The total to the total three three two two two series are the three two series of the two series of the two series of the two series of the two series of the two series of the two series of the two series of the two seri
- Print  $\qquad \qquad$  t  $' \setminus t'$  $(Tab)$  f[t]

Mathematica

- $\bullet$  Close  $\bullet$
- $\bullet$ Mathematica

Clear

#### $6.2$

- Mathematica
- 
- $\bullet$
- $\bullet$
- $(5.4.2)$   $x(t)$
- $x(t)$
- 
- $\bullet$
- 

 $3<sub>5</sub>$  $4\,$ 

```
data=ReadList[
   "c:/temp/numerical_result.txt",
   {Number,Number}
];
ListPlot[data];
trdata=Transpose[data];
xlist=trdata[[2]];
ft=Fourier[xlist];
ListPlot[
   Abs[ft],
   PlotRange->{{0,100},{0,5}},
  PlotJoined->True
];
```

```
• ReadList 1 2(Number) 2
 ( ) data data (• Contractor ListPlot
• Transpose and data trdata trdata
• trdata[[2]] 2 x(t)xlist
• Fourier 2008 Solution 2008 Solution 2008 Solution 2008 Solution 2008 Solution 2008 Solution 2008 Solution 20
 \operatorname{ft}• ListPlot
   - 1
     Abs 2000 and 2000 and 2000 and 2000 and 2000 and 2000 and 2000 and 2000 and 2000 and 2000 and 2000 and 2000 and 2000 and 2000 and 2000 and 2000 and 2000 and 2000 and 2000 and 2000 and 2000 and 2000 and 2000 and 2000 and 20
  – PlotRange 0 100 1000\qquad 5– PlotJoined
```

```
7 プログラミング
```
- $\bullet$
- $\bullet$
- $\bullet$
- $\bullet$

# $\begin{tabular}{ll} Mathematica \\ \hline \textbf{C} \end{tabular} \begin{tabular}{ll} \multicolumn{2}{c}{} & \multicolumn{2}{c}{} & \multicolumn{2}{c}{} & \multicolumn{2}{c}{} & \multicolumn{2}{c}{} \\ \multicolumn{2}{c}{} & \multicolumn{2}{c}{} & \multicolumn{2}{c}{} & \multicolumn{2}{c}{} \\ \multicolumn{2}{c}{} & \multicolumn{2}{c}{} & \multicolumn{2}{c}{} & \multicolumn{2}{c}{} \\ \multicolumn{2}{c}{} & \multicolumn{2}{c}{} & \multicolumn{2}{c}{} & \multicolumn{2}{c}$ 言うに及ばず、C 言語よりも、そのコマンドは高度で幅広い。コマンドが多すぎるのが欠点であるが、マ

# Mathematica

# 8 演習問題

# $8.1$

- $y = f(x)$  and  $y = f(x)$  $x$ 
	- $\bullet$  $\bullet$
	- $f(x)$
	- $f(x)$  $\bullet$   $\bullet$

# $8.2$

- 
- $\bullet$
- $\bullet$
- $2$
- $\bullet$

 $P.900$  903

#### **9**

• Mathematica  $(C \quad \text{FORTRAN} \qquad )$ 

• <sub>The most control to the most control to the most control to the most control to the most control to the most</sub>

- $Mathematica$  ?
- Mathematica  $\bullet$

# $10$

- $10 \t27$  ( )  $PM1:00$
- ワープロを用いて作成すること。手書きは不可とする。
- 
- $\bullet$   $A4$
- $\bullet$ 
	- 1. Wathematica
	- $\overline{2}$ .
	- 3. 学籍番号
	- 4.
	-
	- 5. レポート提出日
- $\bullet$ 
	- 1. 目的
	- 2. Mathematica
		- $-$ Mathematica  $\,$
	- $3.$ 
		- プログラムと出力結果を載せること。
	- 4.
	- $5. \,$

 $\bullet$ 

 $\bullet$ 

 $1.$ 

2. Mathematica

. . .